## $\textcolor{black}{\widehat{\pi}}$  UIS E0750P02修改虚拟机的网络策略模板之后,虚拟机无法获取ip地址

**[母鑫](https://zhiliao.h3c.com/User/other/76574)** 2022-05-12 发表

## 问题描述

UIS E0750P02版本,现场安装了centos7.9版本的虚拟机, 安装好相关的castools, 在操作系统内部 配置相应的ip地址,此时网络都正常。在前台修改了网络策略模板,将vlan1更改为vlan10,发现虚拟 机无法获取到ip地址,网络异常。

# 过程分析 此类修改网络的问题可直接查看修改前后的网卡ip和网卡配置文件来分析。 1、在UIS前台修改网络策略模板之前,网卡正常配置ip地址,通信也是正常的。 2、在前台web界面修改虚拟机网络时,修改完之后,查看虚拟机网卡和配置文件信息如下,图1 中eth 0网卡无对应的ip地址,图2 中网卡的配置文件无相关ip地址信息(路径为/etc/sysconfig/network-script s/)。 root®model network-scripts|# ifconfig<br>
tth0: flags=il63-4pP,BRoADCAST,RUMHINA,MULTICAST> mtu 1500<br>
inet5 fe80::eda:41ff:Fe1d:5e7a prefixlen 64 scopeid 0x20<link><br>
ether Oc:ds:41:1d:5e7a txqueuelen 1000 (Ethernet)<br>
RX packe lo: flags=73<UP,LOOPBACK,RUNNING> mtu 65536<br>inet 127,0,0,1 metmask 255,0,0,0<br>inet6 ··1 mrefivlen 128 sconeid OviO-bost>

图1、ifconfig查看网卡信息

DEVICE=eth0<br>HWADDR=0c: da: 41:1d: 5e: 7a<br>ONB00T=yes<br>MTU=1500

 $\Box$ 

#### 图2、查看网卡配置文件

3、在网卡配置文件的路径下生成了ifcfg-eth0.bak,如下图3,此为 修改前的网卡配置文件:<br>  $\frac{1}{1}$ <br>  $\frac{1}{1}$ <br>  $\frac$ 

图3、ifcfg-eth0.bak文件

4、从以上可以看出前台web修改虚拟机网络时,修改了网络策略模板,前台界面给虚拟机下发了空的i p地址信息。

### 解决方法

此问题为机制的理解问题,前台修改网络策略模板是通过castools工具下发信息给虚拟机,在修改虚拟 机界面,会将此页面的所有配置下发给虚拟机,如果在如下界面只配置了网络策略模板,没有配置相 应的IP地址信息,则会给虚拟机下发一个空的ip地址导致虚拟机原先在系统内部配置的ip地址丢失。

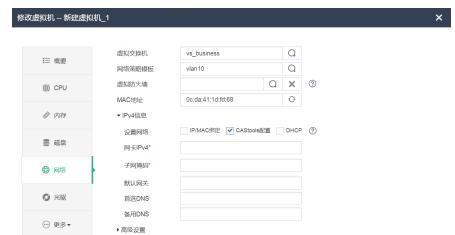

正确配置方法:如果需要使用castools下发网络信息,则都推荐在前台界面配置ip地址和网络策略模板 ,避免在系统内部自行配置ip地址。